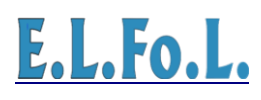

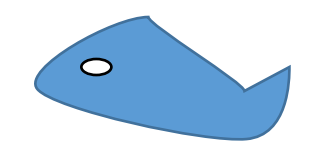

## **MANUALE ISTRUZIONI PER L'USO**

## LA SOLUZIONE PER LA VOTAZIONE AZIENDALE

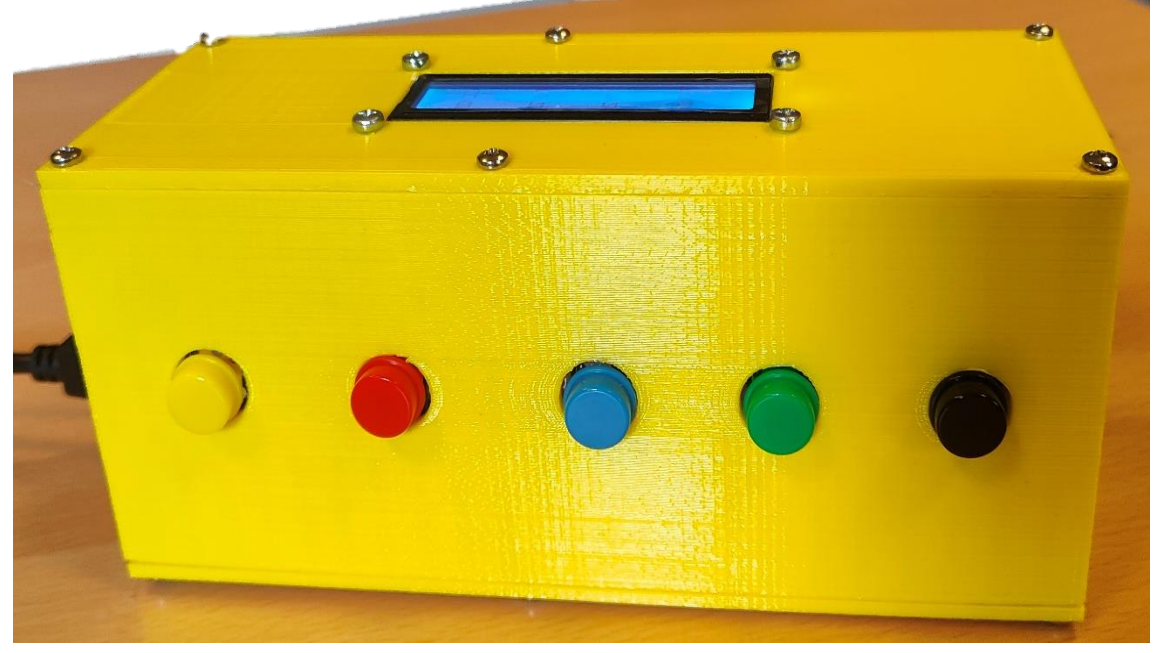

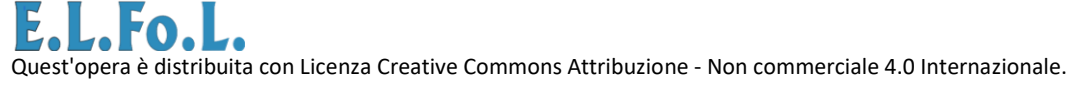

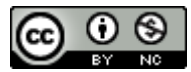

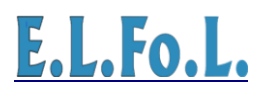

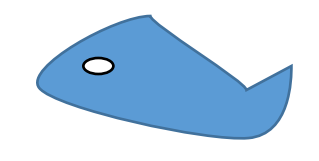

### INDICE

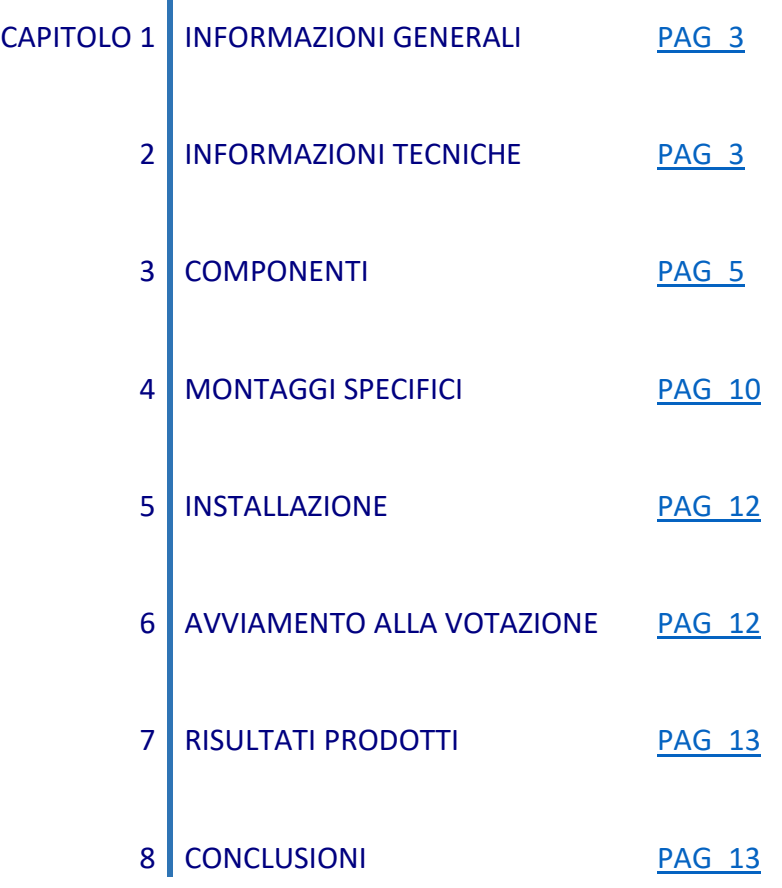

Quest'opera è distribuita con Licenza Creative Commons Attribuzione - [Non commerciale 4.0 Internazionale.](https://creativecommons.org/licenses/by-nc/4.0/)

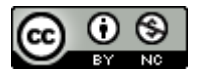

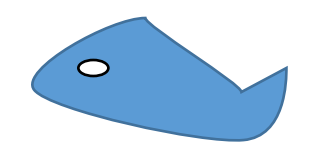

#### <span id="page-2-0"></span>**1. INFORMAZIONI GENERALI**

#### **1.1 Scopo**

La macchina per il voto elettronico ha sostituito il tradizionale meccanismo di votazione grazie a numerosi vantaggi come la sicurezza, il conteggio automatico ecc. Questo progetto presenta un modo per sviluppare una macchina per il voto elettronico che visualizza il conteggio dei voti su un'interfaccia LCD 16 x 2. Un utente può ottenere il proprio registro dei voti attraverso una serie di interruttori (uno per ogni candidato). Nella tastiera, ogni tasto descrive l'unico candidato. Per votare il candidato desiderato, Arduino aumenterà di un conteggio per quel particolare candidato e visualizzerà anche il registro sul display LCD. L'Arduino attiva l'allarme tramite il circuito di pilotaggio per la registrazione del Voto. Dopo ogni votazione, sul display LCD è possibile visualizzare il numero di conteggio.

#### <span id="page-2-1"></span>**2. INFORMAZIONI TECNICHE**

#### **2.1 Descrizione del prodotto**

Il sistema avanzato di votazione elettronica è un progetto basato su Arduino per contare i voti al momento delle votazioni nel consiglio di amministrazione aziendale. Il nostro sistema di votazione ha funzionalità avanzate per memorizzare il numero dei voti. In questo articolo, Arduino Uno ATmega328 è il cuore e il cervello del circuito. Controlla il processo completo. Riceverà input dalla tastiera e ha la possibilità di mostrare il numero di conteggi sul display LCD. Il sistema è composto da sei pulsanti assegnati alla squadra A, squadra B, squadra C, squadra D e l'ultimo pulsante viene utilizzato per calcolare o visualizzare i risultati. Quando premiamo il master key, si attiverà Arduino Uno AT mega 328. Ora questa disposizione è pronta per esprimere il voto.

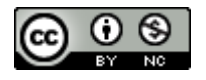

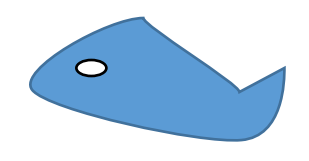

#### **2.2 Funzionamento della vote machine:**

Il sistema di voto elettronico controllato da Arduino è costruito utilizzando Arduino Uno ATmega328 microcontrollore. Questo circuito è alimentato con +5 V cc fissa. Viene utilizzato un regolatore di tensione IC 7805 per alimentare il circuito. Il sistema è progettato per controllare il pulsante di commutazione e quindi l'Arduino Uno Microcontrollore ATmega328. Se l'elettore preme il pulsante di commutazione, il microcontrollore controlla il desiderio dell'elettore e accende il sistema di allarme e visualizza "candidato 1" acceso. Il primo segnale di ricezione dell'elettore non viene più utilizzato. E poi il 2° elettore preme un altro pulsante di commutazione ecc.

Il circuito completo mostrato in (Figura 2).

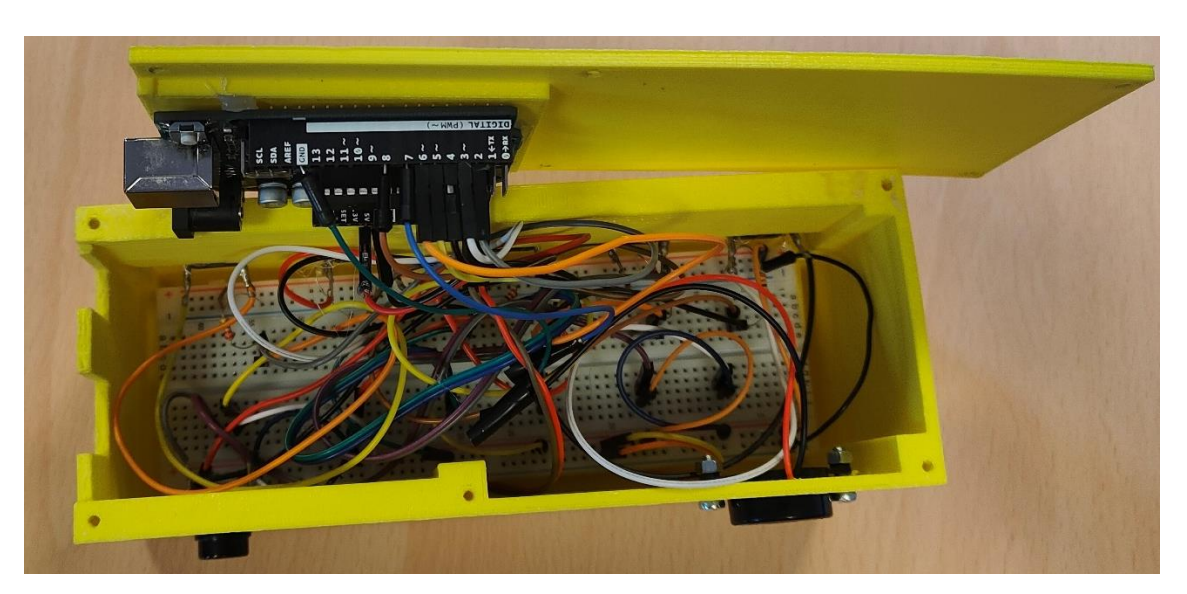

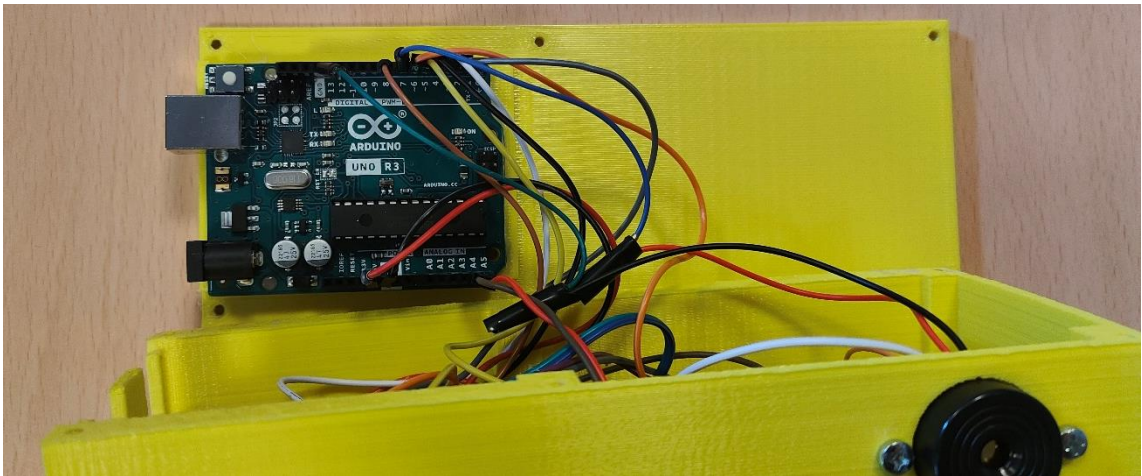

Quest'opera è distribuita con Licenza Creative Commons Attribuzione - [Non commerciale 4.0 Internazionale.](https://creativecommons.org/licenses/by-nc/4.0/)

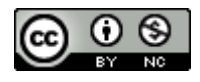

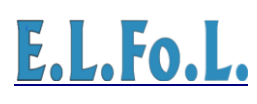

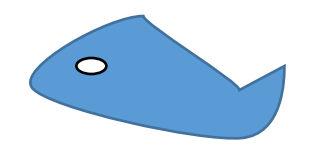

#### <span id="page-4-0"></span>**3. COMPONENTI**

- **3.1 Elenco componenti**
- 1. Arduino Uno
- 2. Modulo I2C LCD 16 X 2
- 3. Pulsanti
- 4. Resistori 220 Ω
- 5. Bread board
- 6 Alimentazione pila 9V
- 7. Ronzatore
- 8. Cavi di connessione
- 3.2 Descrizione componenti

#### **1. Arduino uno**

Arduino Uno è una scheda microcontrollore basata sull'AT mega 328 (scheda tecnica) (Figura 3). Dispone di 14 pin di ingresso/uscita digitali (di cui 6 utilizzabili come uscite PWM), 6 ingressi analogici, un oscillatore a cristallo da 16 MHz, una connessione USB, un jack di alimentazione, un'intestazione ICSP e un pulsante di ripristino. Arduino Uno è la scheda più adatta disponibile e si adatta benissimo al nostro progetto. Il suo più grande vantaggio è che colleghiamo la scheda al computer tramite un cavo USB che ha il duplice scopo di fornire alimentazione e fungere da porta seriale per interfacciare Arduino e il computer.

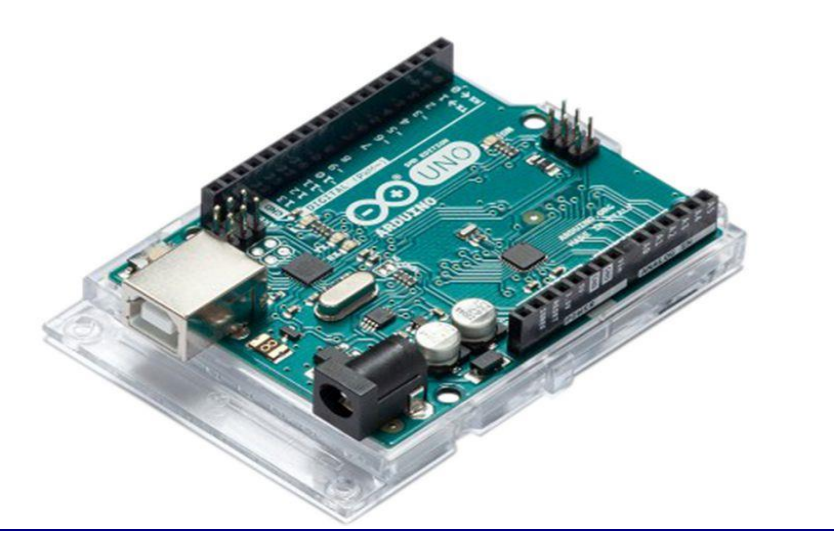

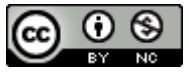

# E.L.Fo.L.

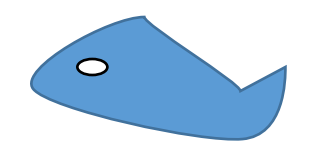

#### **2. Modulo I2C LCD 16 X 2**

Un display a cristalli liquidi (LCD) è un display visivo elettronico sottile e piatto che utilizza la luce, proprietà modulanti dei cristalli liquidi (LC), gli LC non emettono luce direttamente. LCD necessita quindi di una sorgente luminosa e sono classificati come display "passivi". Alcuni tipi possono usare luce ambientale come la luce solare o l'illuminazione della stanza. Ci sono molti tipi di LCD che sono progettati sia per usi speciali che generali. Possono essere ottimizzati per testo statico. Sono utilizzati in una vasta gamma di applicazioni comprendente: monitor di computer, televisione, quadri strumenti, cabina di pilotaggio aereo display, segnaletica, ecc. Sono comuni nei dispositivi di consumo come lettori video, orologi, calcolatrici e telefoni. Per questo progetto, Viene utilizzato il display Freenove I2C LCD 1602 Module (Figura 4) 16 X 2. Il display LCD ha fino a 192 caratteri disponibili compresi i caratteri giapponesi e greci.

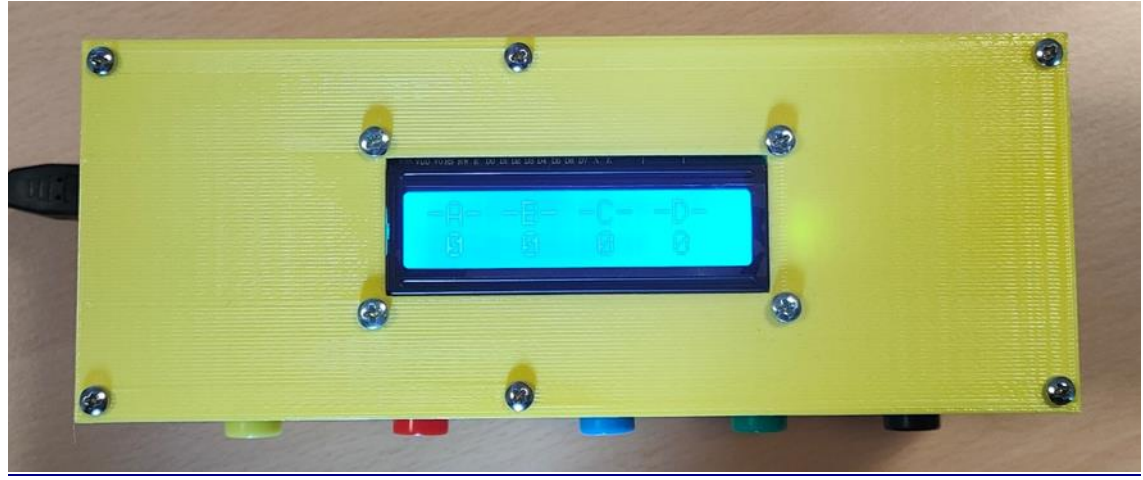

FIGURA 4

#### **3. Pulsanti**

Pulsante normalmente aperto (NO: normally open): nella posizione di riposo i contatti sono separati e quindi il circuito è aperto (non scorre corrente, quindi ha lo stato LOW), premendo il pulsante si attiva il contatto e si chiude il circuito (stato HIGH). Nel rilasciare di nuovo il pulsante, la molla spinge il pulsante verso l'alto e separa i contatti (stato LOW);

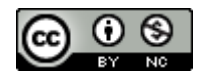

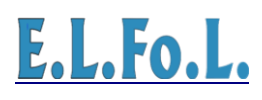

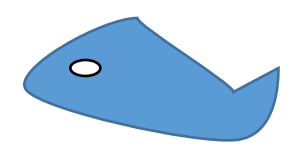

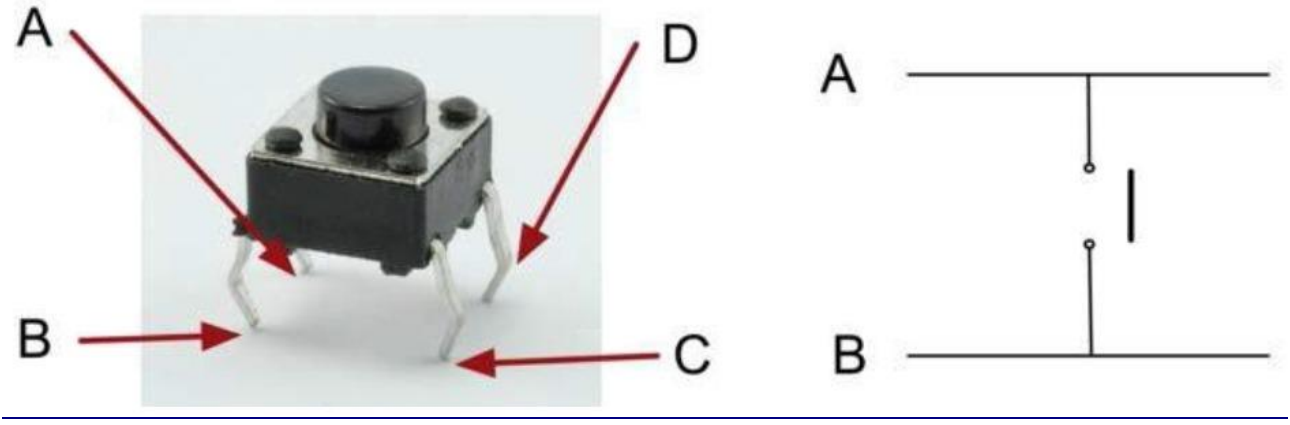

FIGURA 5

#### **4. Resistori 220 Ω**

È stata inserita una resistenza pull-down da 220 Ω tra il pin di ingresso e la tensione di riferimento per ogni pulsante, per fare in modo che all'ingresso sia sempre presente un segnale certo.

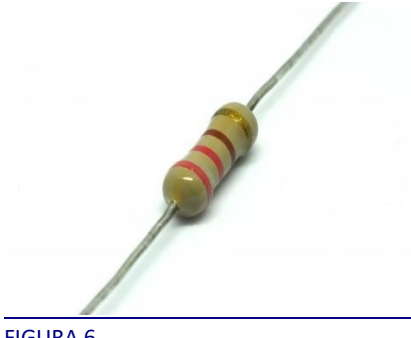

FIGURA 6

#### **5. Bread board**

Una breadboard o basetta sperimentale è uno strumento per creare prototipi di circuiti elettronici. A differenza della basetta millefori, che è un circuito stampato (su basetta ramata) su cui vengono saldati i componenti e i collegamenti che formano il prototipo. La breadboard non richiede saldature ed è completamente riutilizzabile (perciò è stata utilizzata per la realizzazione del circuito del progetto). Sebbene venga usata normalmente per la prototipazione di circuiti semplici, può essere usata anche per testare interi calcolatori.

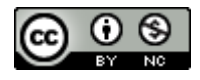

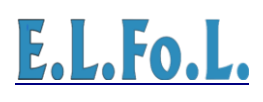

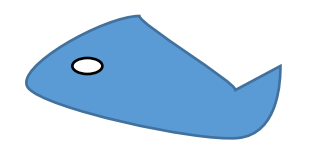

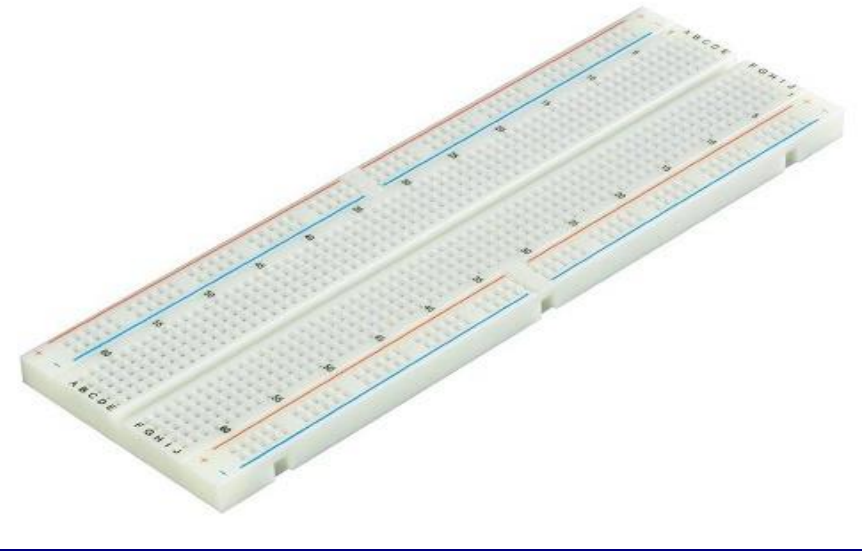

FIGURA 7

#### **8. Cavi di connessione**

I DuPont (o jumper) sono dei contatti metallici ideali per essere utilizzati con le Breadboard; essi permettono di realizzare in modo rapido contatti elettrici tra componenti elettronici evitando l'uso di saldature.

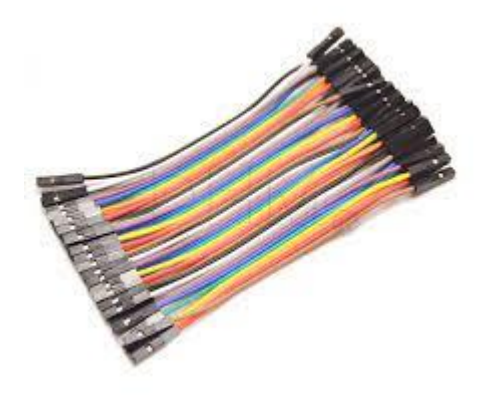

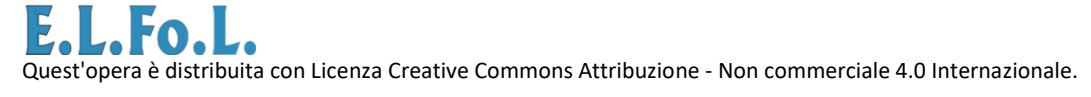

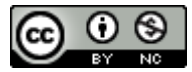

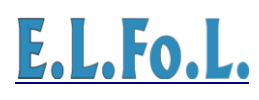

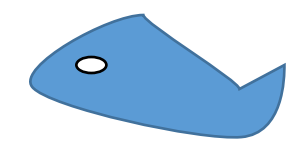

#### **6. Alimentazione pila 9V**

Una batteria è caratterizzabile nelle sue prestazioni/caratteristiche dai seguenti parametri fisicoelettrici:

Tensione, differenza di potenziale (misurata in volt); Corrente elettrica o intensità di corrente (misurata in ampere); Capacità (espressa in ampere ora Ah).

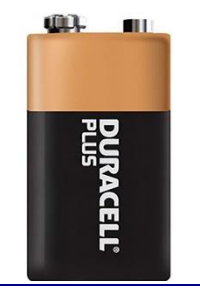

FIGURA 9

#### **7. Ronzatore**

Un buzzer o beeper è un dispositivo di segnalazione [audio,](https://it.wikipedia.org/wiki/Audio) che può essere [meccanico,](https://it.wikipedia.org/wiki/Macchina) [elettromeccanico,](https://it.wikipedia.org/wiki/Elettromeccanica) o [piezoelettrico](https://it.wikipedia.org/wiki/Piezoelettrico) (abbreviato anche come piezo). È stato installato nel progetto per segnalare l'avvenuta votazione e per indicare lo stato di pronta per iniziare la votazione.

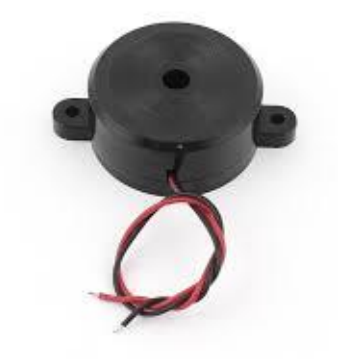

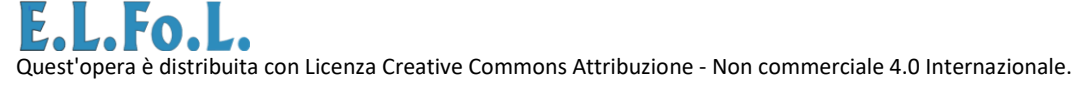

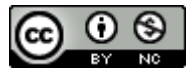

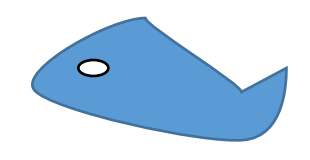

#### <span id="page-9-0"></span>**4. MONTAGGI SPECIFICI**

#### **4.1 Schema elettrico/elettronico progetto**

Lo schema elettrico e costruttivo del progetto è stato realizzato con Il software a distribuzione gratuita Fritzing, permette di creare lo schema (Schema), la realizzazione visiva (Breadboard) e il circuito stampato (PCB) del progetto realizzato. Il software permette di partire da uno qualsiasi delle tre schede (Schema, Breadboard, PCB), quindi si ha la disponibilità di svariati componenti elettronici e schede (Arduino, ecc.) Il circuito stampato (PCB) può essere creato in base alla nostra creatività ed una volta terminato si può realizzare fisicamente il PCB cliccando sull'apposito pulsante. Di seguito l'immagine (figura 11) visualizza la scheda di progetto su breadboard.

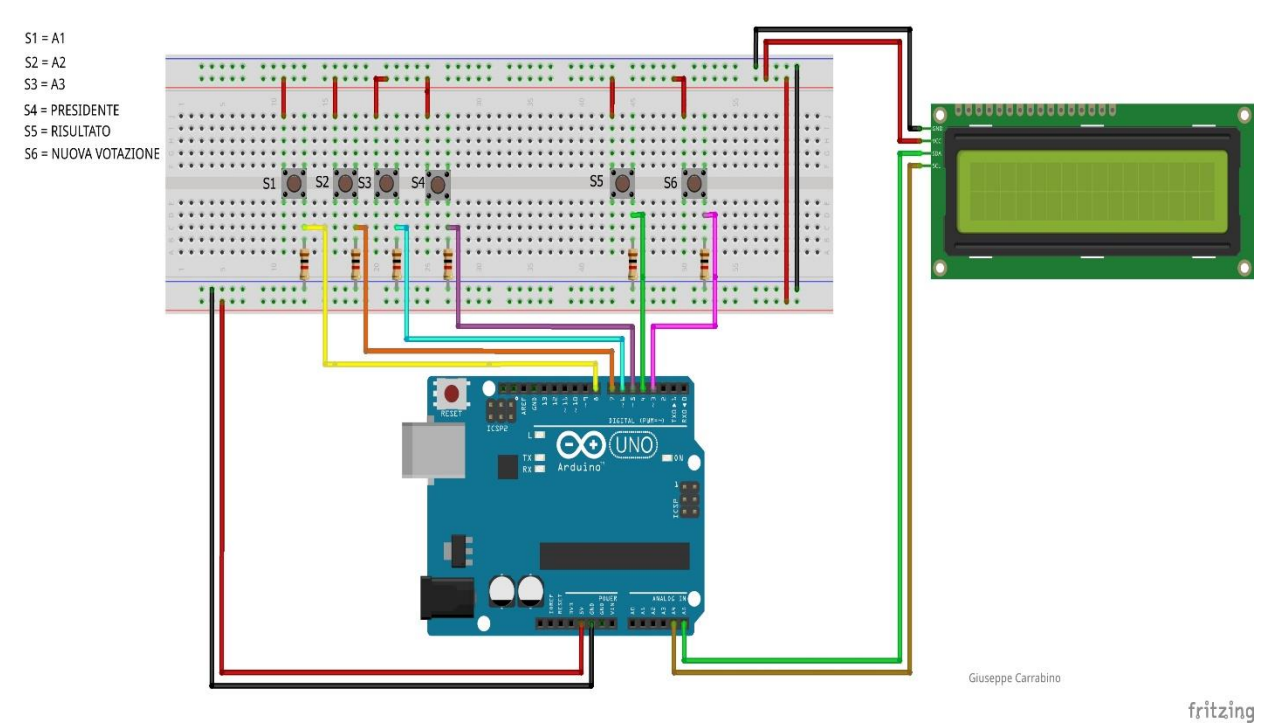

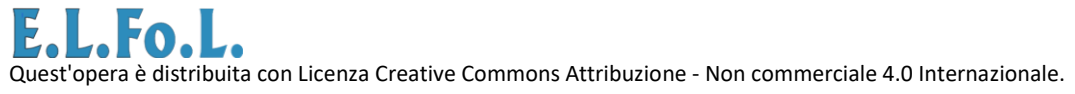

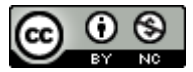

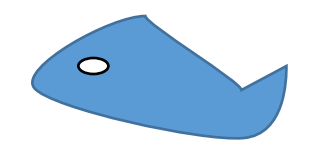

#### **4.2 Sviluppo programma di gestione**

La gestione delle istruzioni per la scheda di prototipazione è stata scritta attraverso "Arduino IDE" che è il software utilizzato per la creazione di vari progetti con Arduino. La parte hardware della board Arduino è accompagnata da un ambiente di sviluppo integrato (IDE = Integrated Development Environment) multipiattaforma (ossia compatibili con qualsiasi sistema operativo). Il software in questione è un sistema integrato di sviluppo, editing e compilazione simile nell'utilizzo a Code Block, e quindi permette di scrivere, compilare e caricare vari programmi (chiamati sketch) sulla propria scheda Arduino (su qualsiasi tipo di board) in modo molto semplice e intuitivo. Il linguaggio di programmazione per la stesura del codice deriva dal C e C++. Questi ultimi sono linguaggi ad alto livello, ossia utilizzano un "lessico" molto vicino alla lingua parlata dall'uomo. L'editore di testo è dotato di alcune peculiarità, come il syntax highlighting, controllo delle parentesi e l'indentazione automatica.

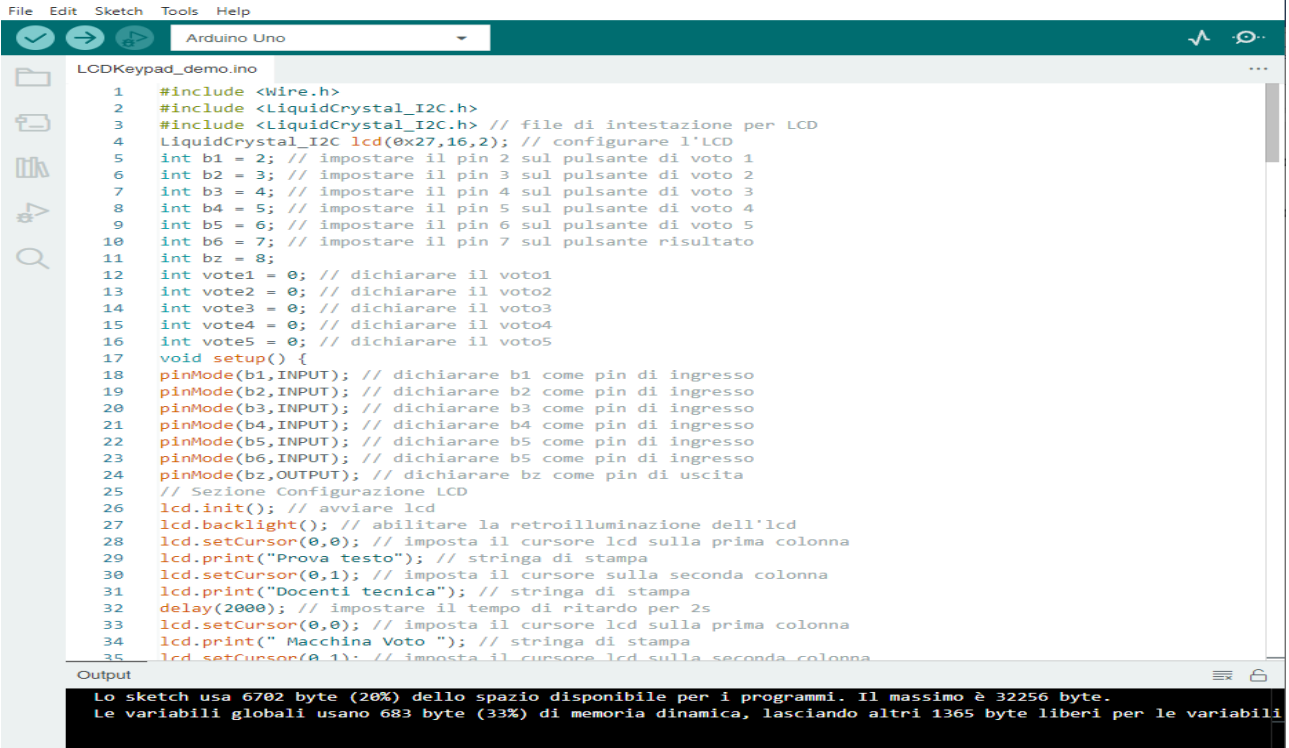

Figura 12

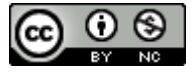

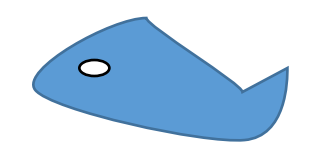

#### <span id="page-11-0"></span>**5. INSTALLAZIONE**

#### **5.1 Configurazione componenti**

I componenti elettronici vengono collegati tramite conduttori Dupont. Molti componenti sono realizzati con materiali rigidi, fragili e poco elastici per mantenere fissati gli stessi è stata utilizzata della colla a caldo. Non è stata realizzata nessuna saldatura dei componenti ma è stata utilizzata la breadboard per la prototipazione del circuito.

#### **5.2 Applicativo software**

Fritzing è un software libero per la progettazione elettronica (EDA) focalizzato sul passaggio da semplici prototipi (basati sulla breadboard) al circuito stampato da inviare alla produzione. È stato sviluppato dall'Interaction Design Lab della Fachhochschule Potsdam (Università di scienze applicate di Potsdam).

#### <span id="page-11-1"></span>**6. AVVIAMENTO PRODOTTO ALLA VOTAZIONE**

#### **6.1 Verifica configurazione**

L'ambiente di sviluppo integrato (IDE) di Arduino è un'applicazione multipiattaforma scritta in Java ed è derivata dall'IDE per il linguaggio di programmazione Processing. È anche in grado di compilare e caricare programmi sulla scheda con un solo clic. I programmi Arduino sono scritti in C o C ++. L'IDE di Arduino viene fornito con una libreria software chiamata "Wiring", dal nome del progetto Wiring originale, che semplifica molte operazioni di input / output comuni. Gli utenti devono solo definire due funzioni per realizzare un programma ciclico in grado di girare prima sul proprio computer e poi sulla scheda Arduino su cui verrà caricato:

Setup (): una funzione viene eseguita una volta all'inizio di un programma e può inizializzare le impostazioni;

Loop (): una funzione chiamata ripetutamente fino a quando la scheda si spegne.

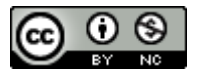

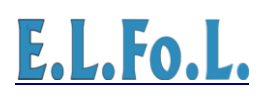

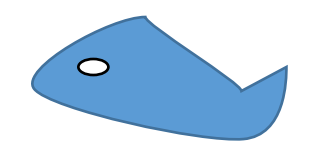

#### **6.2 Reset votazione**

Il reset della votazione è stato realizzato con il pulsante S6 del progetto e dal codice inserito nello Sketch utilizzato.

#### <span id="page-12-0"></span>**7. RISULTATI PRODOTTI**

#### **7.1 Possibili configurazioni**

In questo documento applichiamo, il razionale processo di sviluppo del progetto, per identificare e presentare i requisiti che un sistema di voto elettronico dovrebbe soddisfare. I requisiti sono basati su un modello di voto generico che è stato sviluppato pensando, ai consigli di amministrazione aziendali per cui si intende votare per accettare i punti delle procedure da soddisfare.

#### **7.2 Specifiche di risultati**

Sia la scheda originale, sia i cloni, fanno uso di shields, ovvero di espansioni alla Arduino base, realizzate con schede a circuito stampato che possono essere collocate al di sopra della Arduino, inserendosi nei connettori già normalmente presenti su Arduino. La rigida definizione della funzione di ciascun PIN delle due file di connettori delle schede Arduino permette di realizzare gli shield certi della compatibilità hardware. Esistono espansioni dedicate a varie funzioni, dal controllo motorio, al breadboarding (prototipizzazione). L'evoluzione della componentistica elettronica sta privilegiando un collegamento degli accessori tramite le interfacce SPI e I2C, mentre gli shield sono per applicazioni più complesse che richiedono una circuiteria hardware complessa.

#### <span id="page-12-1"></span>**8. CONCLUSIONI**

Il voto elettronico ha attirato l'attenzione di aziende e gruppi di ricerca, la maggior parte lavora sull'argomento facendo riferimento ai requisiti dell'utente che un tale sistema dovrebbe soddisfare. In molti casi, l'identificazione dei requisiti raramente va oltre una semplice descrizione narrativa di un insieme di base di caratteristiche non funzionali relative alla sicurezza. Dall'altra parte, i rapporti delle aziende di solito si riferiscono ai requisiti come all'insieme delle procedure applicabili a una determinata procedura di voto.

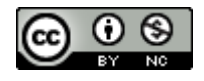